Mikko Löyttyniemi, luokanopettaja, Kilon koulu, Espoo

# Tietosarjakuva

#### Tiivistelmä

Alakoulun projektissa oppilaat kiteyttävät opiskeltavan tietotekstin pääkohdat kuvateksteiksi. Tekstit kuvitetaan piirtämällä, mistä on apua varsinkin visuaalisille oppijoille. Aihe voi olla mistä oppiaineesta tahansa. Piirros skannataan ja väritetään tietokoneella. Lisätehtävät: Kuvat siirretään diaesitykseen ja tekstikentät tehdään koneella.

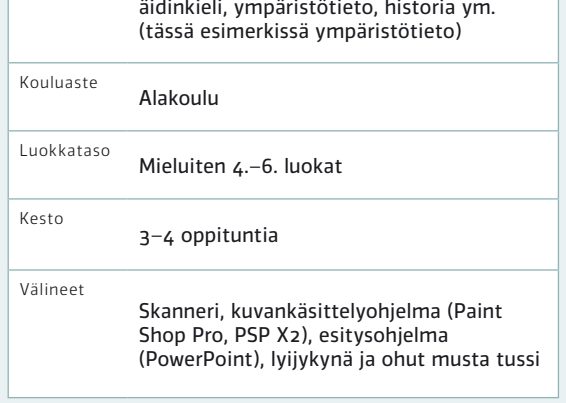

Oppiaineet Oppiaineita integroiva: kuvataide,

#### Tausta

Tavoitteena on tietotekstin (ympäristötiedon, historian tms. sisällön) analysointi ja tiivistäminen neljään kohtaan (tässä esimerkissä neljä, voi olla muukin määrä). Opettaja päättää aikataulun ja oppilaiden taitotason perusteella, kuinka paljon hän auttaa kuvatekstien tekemisessä ja tehdäänkö ne yhdessä, luokan kesken, ryhmissä, pareittain vai yksin. Asiatekstin sijaan voidaan myös kiteyttää (äidinkielen) fiktiotarina ja kuvittaa juonikaavio: 1) esittely, 2) toiminta, 3) huippukohta ja 4) lopetus.

Työhön käytettävä kokonaistuntimäärä arvioidaan oppilaiden aiempien tietotekniikkataitojen mukaan. Tässä työssä tarvittavia (tai työn aikana opetettavia) tietoteknisiä taitoja ovat tiedoston avaaminen ja tallentaminen, skannaus ja kuvankäsittelyohjelman täyttötyökalun käyttö.

Skannausvaiheeseen on varattava aikaa, koska skannereita on harvoin käytössä useampia. Parhaiten skannaus sujuu liukuvasti muiden tehtävien lomassa. Tällöin kannattaa hyödyntää oppilaiden osaamista ja antaa edellisen oppilaan opettaa seuraavaa skannerin käytössä. Tästä huolimatta asia kannattaa käydä yhdessä läpi ja antaa avuksi kirjallinen ohje.

Väritysvaiheessa jokainen oppilas tarvitsee oman tietokoneen. Kannattaa hyödyntää ryhmätunteja, resurssiopettajaa tms.

#### **Toteutus**

#### 1. vaihe: Lukeminen ja tekstien muotoilu

Luetaan asiateksti, esim. kirjan kappale (tässä esimerkissä "Perunan viljely"). Käydään läpi keskeiset asiat ja mietitään, kuinka ne saataisiin kiteytettyä kuvateksteiksi. Tämä voidaan tehdä myös ryhmissä, pareittain tai yksin. Nuorten oppilaiden kanssa, tai kun aikaa on vain vähän, opettaja voi auttaa lauseiden tekemisessä. Palautteen saamiseksi tekstit on hyvä luetuttaa parilla tai toisessa ryhmässä ennen kirjoittamisen ja piirtämisen aloittamista.

Tämän esimerkin tekstit ovat aiheesta "Perunan viljely":

- 1. Perunoihin annetaan kasvaa ituja.
- 2. Toukokuussa siemenperunat istutetaan.
- 3. Kasvukauden aikana perunapenkit mullataan.
- 4. Perunamukulat nostetaan syyskuussa.

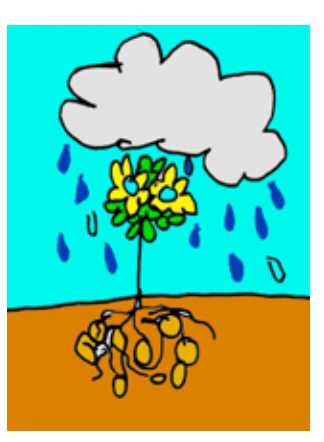

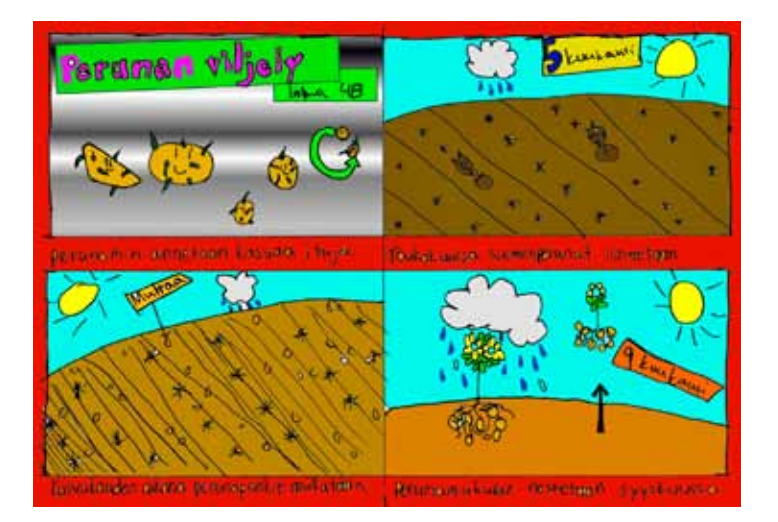

*Esimerkki Inka Matilaisen tekemästä valmiista sarjakuvasta.*

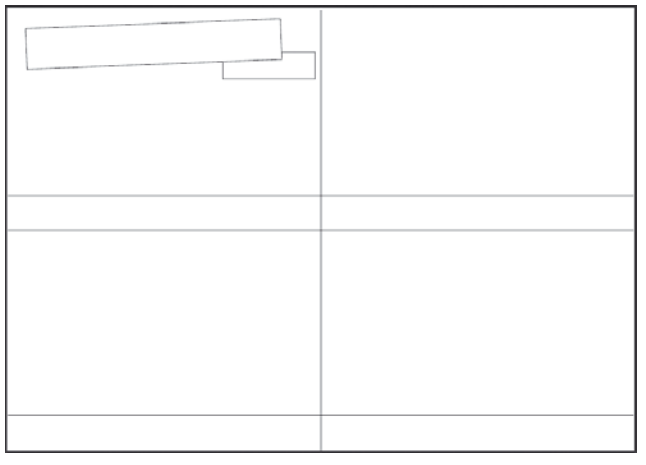

*Sarjakuvapohja.*

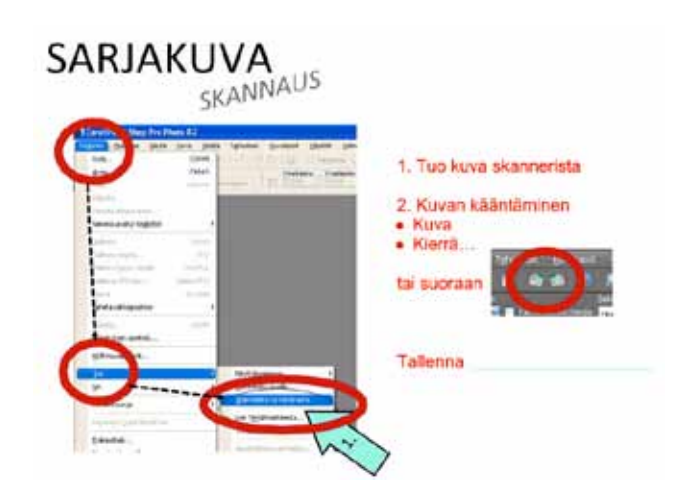

*Esimerkkiprojektissa käytetty skannauksen ohje ohjelmalle PSP X2.*

*Kuvankäsittelyohjelman (tässä esimerkissä PSP X2) täyttötyökalun ohjeet.*

Kun lauseet on tehty vihkoon, oppilaille kerrotaan kuvankäsittelyohjelman täyttö-työkalun ("ämpäri") toimintaperiaate. Kuvat on piirrettävä niin, että väritettävät alueet ovat suljettuja. Kun väriä "kaadetaan" alueelle, se ei saa päästä karkuun.

Oppilaille annetaan paperinen monistettu sarjakuvapohja (ks. oheinen kuva), johon tekstit kirjoitetaan lyijykynällä. Kirjoittamisen jälkeen aletaan piirtää. Neuvotaan oppilaita tekemään kehykset paperiin. Valmiin lyijykynäpiirroksen viivat vahvennetaan mustalla tussilla.

#### 2. vaihe: Skannaus

Opettaja esittelee oppilaille skannerin käytön käyttäen apuna esimerkiksi oheista ohjetta.

Kuvat kannattaa tallentaa esim. oppilaan etunimellä (jpgmuodossa värikuvina) luokan yhteiseen kansioon, josta oppilaat saavat ne avattua omilta koneiltaan. Jos skanneri on automaattisesti tehnyt kuvasta mustavalkoisen, sen saa värikuvaksi PSP X2:n Kuva-valikosta (Kasvata värisyyttä).

Ensimmäiseksi skannannut oppilas jää opastamaan seuraavaa oppilasta. Opastavalle oppilaalle on hyvä antaa selkeä ohje olla koskematta hiireen tai näppäimistöön. Tehtävänä on vain antaa ohjeita toiselle oppilaalle. Katso [Each one teach one -esi](http://vimeo.com/16731945)[merkki](http://vimeo.com/16731945) Koulumestarin koulusta mallina siitä, miten oppilaat voivat opastaa toisiaan.

Koska skannereita on usein vain yksi, kannattaa skannaus tehdä joustavasti muiden koulutöiden lomassa. Tähän kohtaan voi myös varata lisätehtäviä.

#### 3. vaihe: Väritys

Kuvankäsittelyohjelman täyttötyökalun käyttö kannattaa käydä läpi oppilaiden kanssa vaihe vaiheelta, ennen kuin oppilaat ovat itse koneella. Toleranssi vaikuttaa siihen, kuinka laajalle alueelle väri leviää. Mitä suurempi toleranssi, sen lähemmäksi piirrettyä viivaa väri pääsee. Jos toleranssi on liian suuri, väri leviää viivan yli ulos piirretyltä alueelta. Pitää myös varoa kaatamasta väriä viivan päälle.

Kerrataan lopuksi, mistä skannatun kuvan saa avattua. Keskeneräisen työn oppilas voi tallentaa omiin tiedostoihinsa. Opettaja kertoo kansion, johon valmiit työt tallennetaan eli palautetaan.

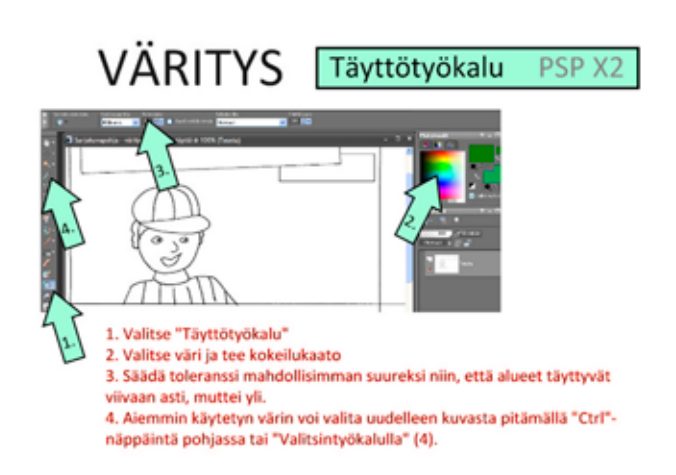

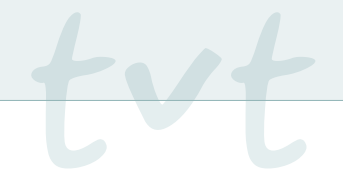

# Lisätehtävät nopeille tekijöille

#### Lisätehtävä 1: Kuvien siirtäminen esitysohjelmaan

Oppilas rajaa sarjakuvan yksittäiset kuvat ja tekee niistä Power-Point-esityksen. Kuvankäsittelyohjelmassa jokainen kuva kopioidaan erikseen ja liitetään tyhjälle dialle PowerPointissa kopioimalla neljän ruudun kuvat yksi kerrallaan piirustusohjelmasta PowerPointin dioiksi.

## Lisätehtävä 2: Kuvatekstien kirjoittaminen koneella

Oppilas korvaa käsinkirjoitetut kuvatekstit koneen tekstikentillä. Tämän voi tehdä joko esitysohjelmassa tai kuvankäsittelyohjelmassa. Kuvatekstin päälle tehdään tekstikenttä, johon korvaava teksti kirjoitetaan. Tekstikenttään laitetaan taustaväri, jottei käsinkirjoitettu teksti näy alta.

## Oheismateriaalit

- <sup>n</sup> [Sarjakuvapohja oppilaille tulostettavaksi](http://www.edu.fi/kenguru/content/files/Loyttyniemi_Sarjakuvapohja.pdf)
- <sup>n</sup> [Ohje tietosarjakuvan tekemisestä](http://www.edu.fi/kenguru/content/files/Loyttyniemi_Tietosarjakuvan-ohjeet.ppt) (PowerPoint-esitys)

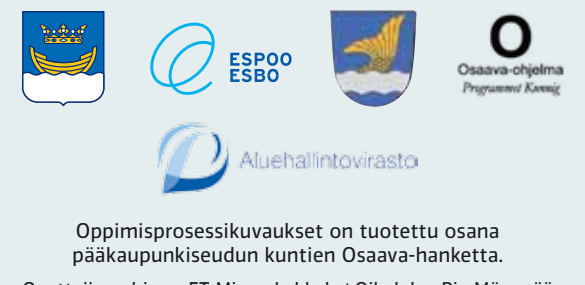

Opettajien ohjaus: FT Minna Lakkala | Oikoluku: Pia Mäenpää | Graafinen suunnittelu: Olli Turunen, Tovia Design Oy | Prosessinohjaus: Educode